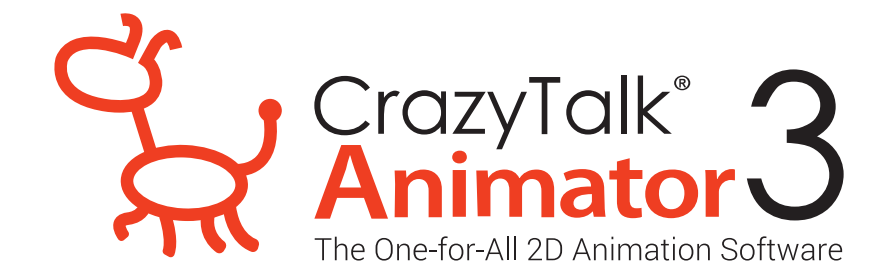

## วิธีการติดตั้ง CrazyTalk Animator 3 ไฟลที่ 4. CTA3\_Enu\_resoure\_Pack

## ขั้นตอนการติดตั้งไฟล CTA3\_Enu\_resoure\_Pack

1. ติดตั้งไฟล์ **CTA3\_Enu\_resoure\_Pack**

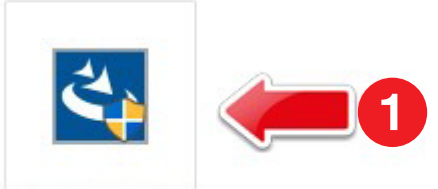

CTA3\_Enu\_resour ce\_Pack.exe

## 2. กด Next

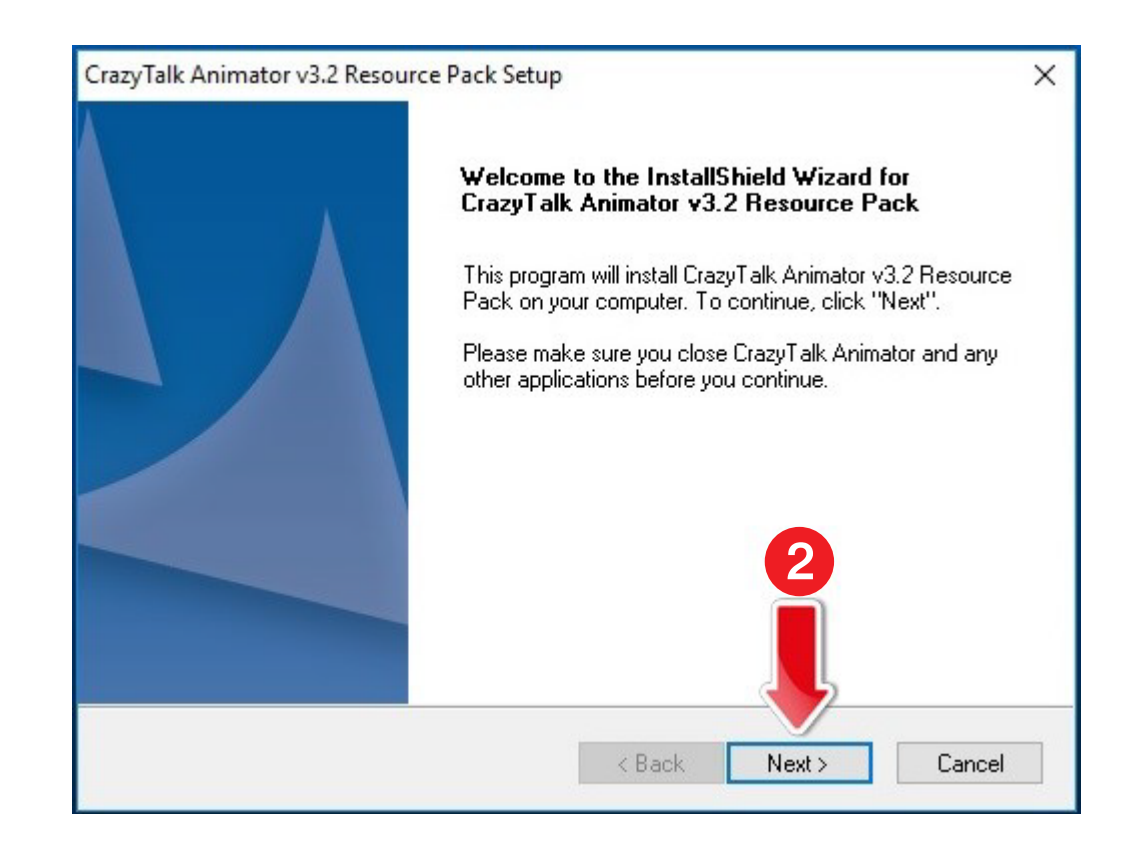

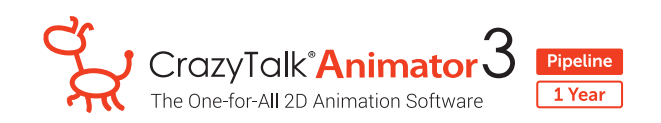

- 3. เลือก **I accept the terms of the license agreement**
- 4. กด Next

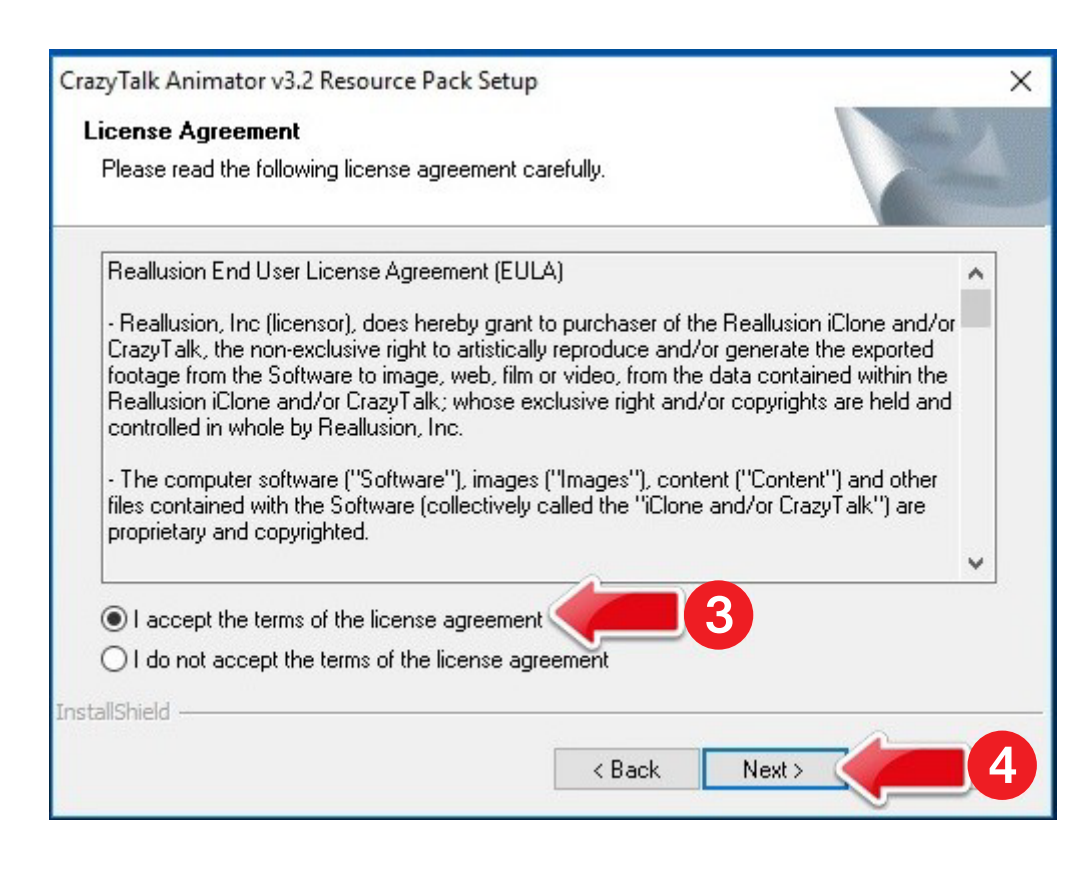

5. รอระบบทำการติดตั้ง Content File

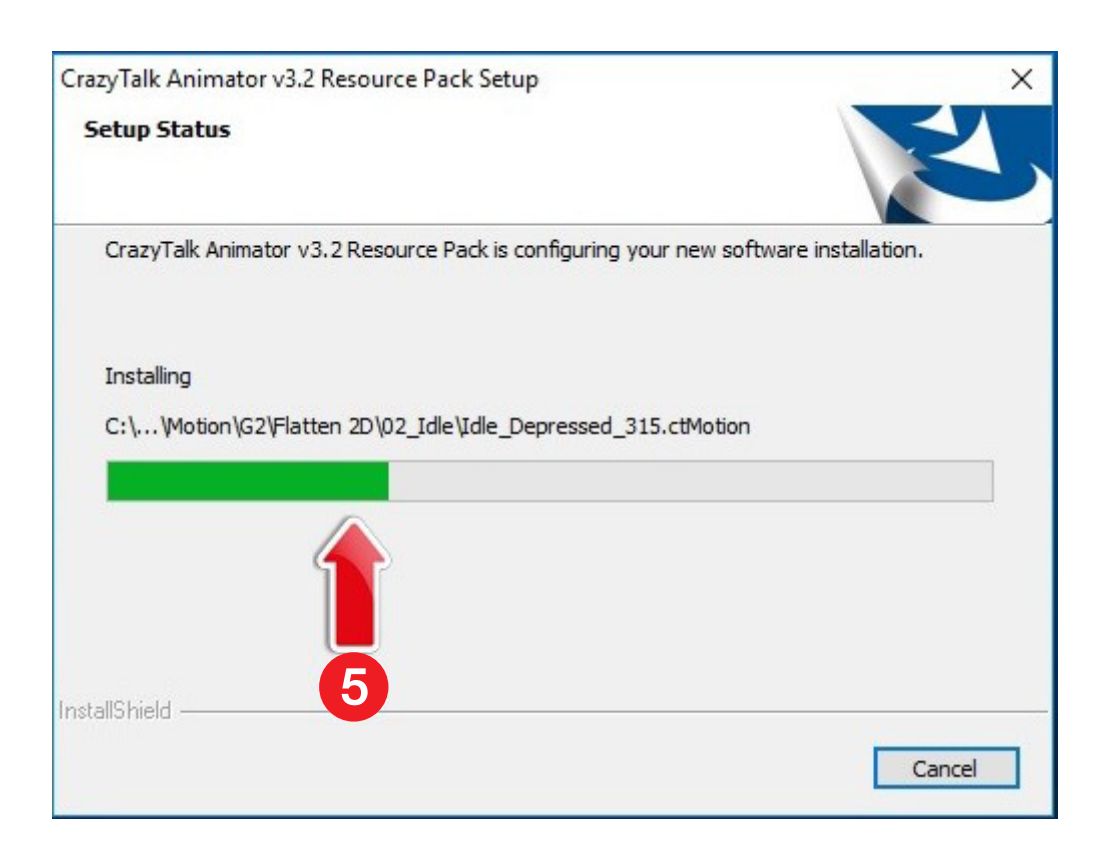

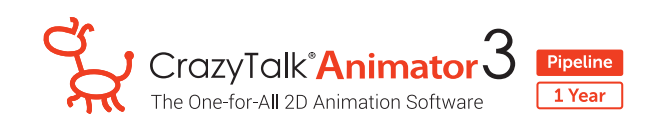

6. เมื่อติดตั้งเสร็จสมบูรณ์ กด OK

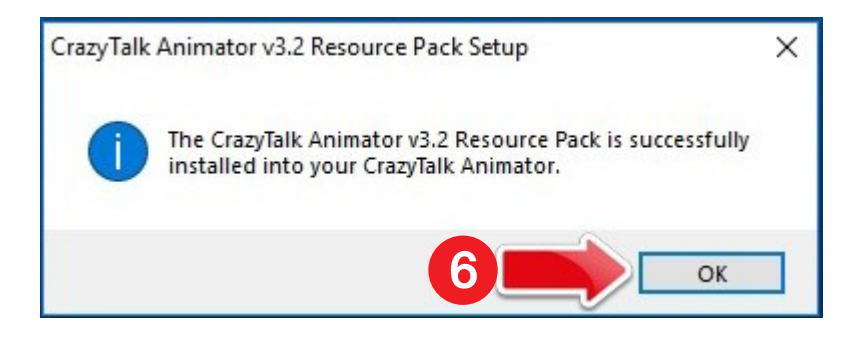